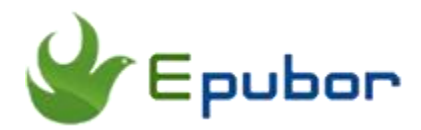

# **How to Convert KFX to Epub**

There are around 100,000 e-books on Amazon website that their titles in the new KFX format, so there's a good chance that you may someday get one KFX format book. If you want to read KFX ebooks in Kobo or iPad device, you must convert KFX to ePub or PDF which are supported by most reader apps or devices. And this article is a step to step guide to help you convert KFX to ePub.

- [1. The Introduction to KFX Format](https://www.epubor.com/how-to-convert-kfx-to-epub.html#method1)
- [2. How to Remove DRM from KFX](https://www.epubor.com/how-to-convert-kfx-to-epub.html#method2)
- [3. How to Convert KFX to Epub](https://www.epubor.com/how-to-convert-kfx-to-epub.html#method3)

## **The Introduction to KFX Format**

A KFX file is an eBook created in the Kindle Format 10, Amazon's successor to the.AZW3 format. KFX files support enhanced typesetting capabilities. The KFX eBook downloaded from the Amazon store depends on the device being used to download and read the eBook. It may be saved in the KFX format or in the AZW formats.

KFX books downloaded with Kindle for PC/Mac is saved in AZW format. Below is one KFX book downloaded with Kindle for PC/Mac.

- amzn1.drm-voucher.v1.3440ba98-16a3-4a1d-b601-0549fdc12a6a.voucherDRM Vourcher
- B01J4YMTCO\_EBOK.azw Encrypted ebook content container
- B01J4YMTCO\_EBOK.phITemporary file caused by reading and annotation
- CRI7V36396VKD57N3NCMVW4Q3ZKTY19.azw.res Resource container
- CRIA2K9855YQD6ZKAVSMRM8KPPJ3R97.azw.md Metadata container

While it will be saved in KFX format if it is downloaded with Kindle E-ink Reader. Below is one KFX book downloaded with Kindle Paperwhite.

K CRIPRP3GB2TDD7XK12JGQQGCYD8DQ7Y.kfx Resource container attachables K metadata.kfx Metadata container voucher DRM Vourcher

#### **Why Convert KFX to Epub?**

You can only read the KFX books with Kindle apps or devices with firmware higher than 5.8 registered under your Amazon purchased account, which may cause great inconvenience for Kindle readers. However, Epub is one of the highly used ebook format which is adopted by majority of ebooks stores, like Kobo/Google Play Book/Nook, etc. So if you convert KFX to Epub, you can read your books on more free apps or E-ink readers.

## **How to Remove DRM from KFX**

All KFX books has Digital Rights Management (DRM protection). So you have to remove DRM from KFX books if you want to share your purchased KFX books with friends.

#### **How to remove DRM from KFX files downloaded from Kindle for PC/Mac**

Step 1, install [Kindle for PC/Mac](https://www.amazon.com/kindle-dbs/fd/kcp) to your computer and sign in with your Amazon account.

Step 2, download Kindle books to your computer via Kindle for PC/Mac.

Step 3, download [Epubor Ultimate](https://www.epubor.com/ultimate.html) to your computer and launch it.

## **Download Epubor Ultimate for Free**

Step 4, add the Kindle books under **Kindle** Column from the left sidebar to the right main window. Then the DRMed AZW books will be decrypted immediately.

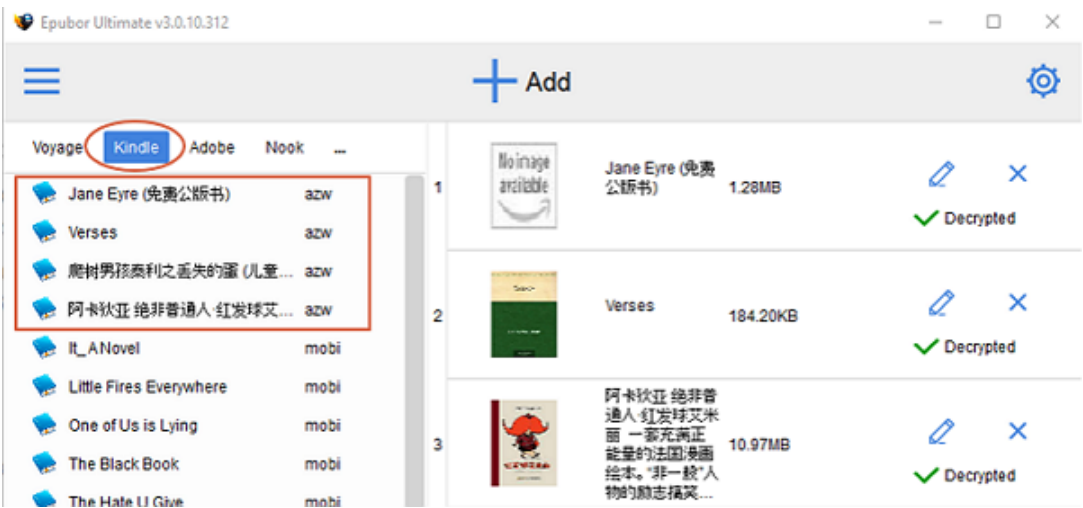

## **How to remove DRM from KFX files downloaded from Kindle E-ink device**

Step 1, connect Kindle e-ink reader to your computer via USB cable.

Step 2, download [Epubor Ultimate](https://www.epubor.com/ultimate.html) to your computer and launch it.

Step 3, add the Kindle books under **eReader** Column from the left sidebar to the right main window. Then the DRMed KFX books will be decrypted immediately.

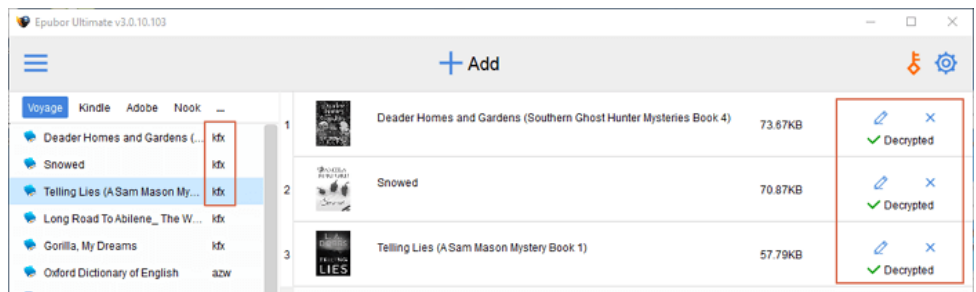

**Note**: Epubor Ultimate can automatically detect your downloaded Kindle books and displayed them in the left sidebar as long as these Kindle books were downloaded via Kindle for PC/Mac or simply by connecting your Kindle E-ink Reader to your computer.

# **How to Convert KFX to Epub**

Many people assume that Calibre can open DRM free KFX books. Wrong! Neither can Calibre decrypt KFX books, nor can it open DRM free KFX books. If you want to transfer KFX books to iPad or Kobo device, you need to convert KFX to ePub.

After removing DRM from KFX books successfully, next choose Epub as the output format and hit the **Convert to Epub** button. Then all of your decrypted KFX books listed on the main window will be converted in batch. The cool thing about Epubor software is that it can save you tons of time. You will find that it will pop up a file folder which contains the converted books as soon as the Kindle books finish conversion.

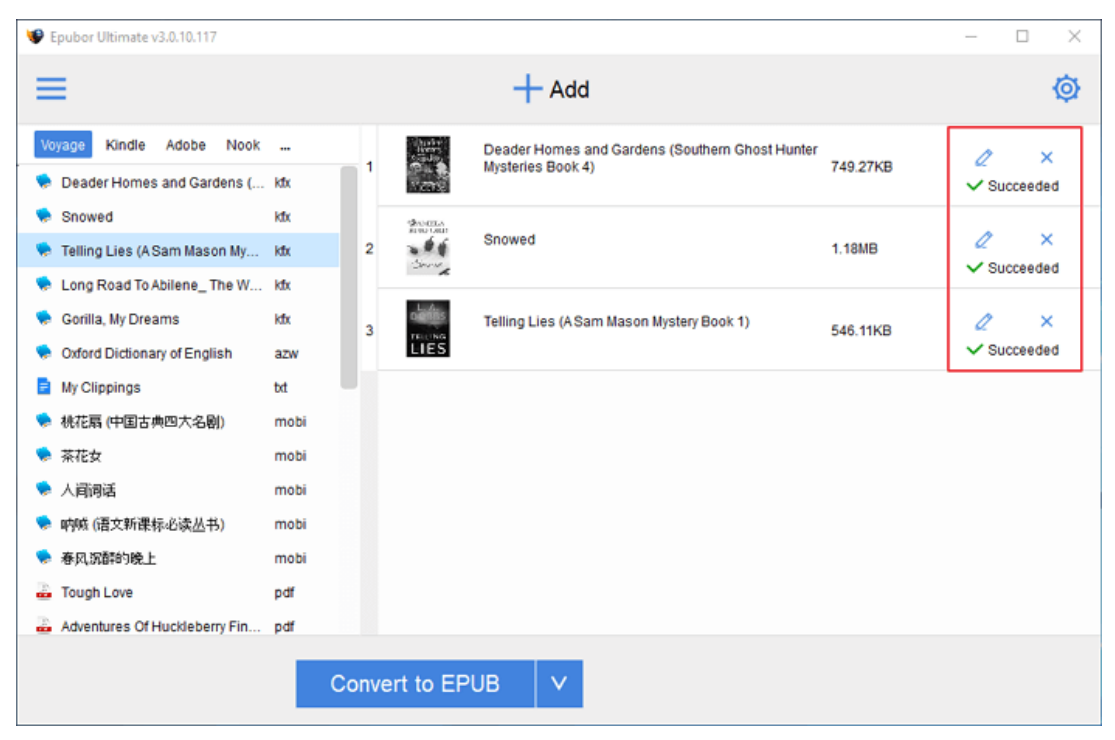

## **Conclusion**

Now you have recovered full control of your purchased KFX books. And you can read your KFX books on iPad or Kobo reader freely after converting KFX to Epub format.

This article is generated upon https://www.epubor.com/how-to-convert-kfx-toepub.html, and the original author is [Epubor.](https://www.epubor.com/)